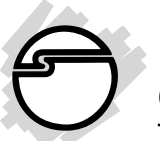

# **USB 2.0 Switch Quick Installation Guide**

## **Introducing the USB 2.0 Switch**

The *USB 2.0 Switch* is designed to share USB device(s) between multiple systems.

### **Features and Benefits**

- Compliant with USB Specifications, Revision 2.0
- Power LED indicator/Manual switching button
- Hotkey control (PC only) between computers
- Hot-swapping feature allows you to attach/detach USB devices without first powering down your computer
- Low power consumption-powered from the system. No power adapter required!
- Designed for USB devices including printers, scanners, hard disk drives, cameras, CD-ROMS and Zip drives

**Note**: Not designed to work with keyboard or mouse.

## **System Requirements**

- PC or Mac computer with an available USB port (USB 2.0 recommended)
- Windows 98SE/ME/2000/XP
- Mac OS X v10.0 or later

### **Package Contents**

- (1) *USB 2.0 Switch*
- (2) USB cables  $(6 \text{ Ft}, \text{Type A to Type B})$
- (1) Driver CD
- This quick installation guide

## **Layout**

Do not connect the *USB 2.0 Switch* to your system until after the driver has been installed. Please refer to the **Installation** section starting on page 5 to install its driver.

### **For USB 2.0 Switch 2-to-1:**

- Two Type B connectors for system connection
- One Type A connector for device connection
- Hotkey control (PC only) between two computers
- Convenient manual switching buttons

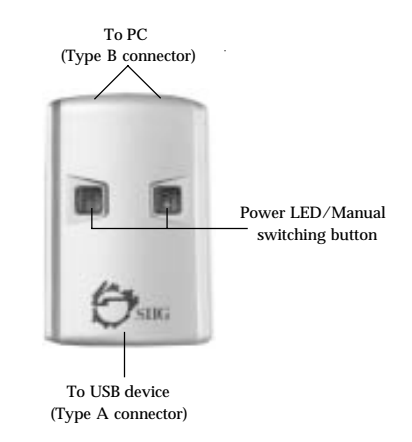

**Figure 1. USB 2.0 Switch 2-to-1 Layout**

### **For USB 2.0 Switch 4-to-1:**

- Four Type B connectors for system connection
- One Type A connector for device connection
- Hotkey control (PC only) up to four computers
- Convenient manual switching buttons

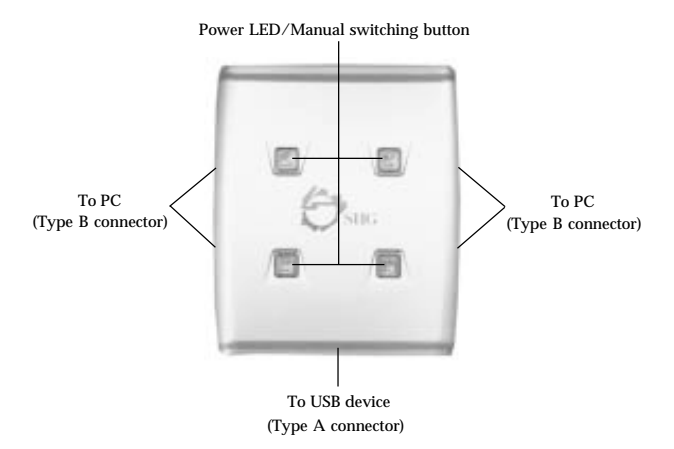

**Figure 2. USB 2.0 Switch 4-to-1 Layout**

## **Windows Installation**

**Important:** Do not connect the *USB 2.0 Switch* to your system until after the driver has been installed. In order for the driver to install properly the Power LED to that system must be switched to another system. For example, if you connect port A to system A, make sure the Power LED on port A is not lit.

## **Windows 98SE Installation**

- 1. Insert the driver CD after Windows boots.
- 2. AutoRun should start the installation. If AutoRun doesn't start, click **Start**, **Run**, Type **D:\setup.exe**, then click **OK**. (Change **D:** to match your CD-ROM drive).
- 3. Select the correct language and click **OK**.
- 4. Click **Next**, **Next**, then **Finish**.
- 5. Restart your system. After Windows boots, connect the *USB 2.0 Switch* to your systems with the USB cables.
- 6. When Windows prompts for the driver again, click **Next**.
- 7. Select **Search for the best driver...**, and click **Next**.
- 8. Clear all check boxes, click **Next**, **Next**, then **Finish**. Click **Yes** to restart.

**Note:** If prompted for **Windows Installation CD-ROM**, click **OK**. Insert this CD and click **OK**.

### **Windows ME/2000/XP Installation**

- 1. Insert the driver CD after Windows boots.
- 2. AutoRun should start the installation. If AutoRun doesn't start, click **Start**, **Run**, type **D:\setup.exe**, then click **OK**. (Change **D:** to match your CD-ROM drive).
- 3. Select the correct language and click **OK**.
- 4. Click **Next**, **Next**, then **Finish**.
- 5. Restart your system. After Windows boots, connect the *USB 2.0 Switch* to your systems with the USB cables.

## **Windows Device Switching**

**Hotkey Control**, **Status Indicator** and **Manual Switching buttons** are the three methods that can be used to switch devices between systems.

> **Note:** For **Mass Storage devices** such as Zip drives, USB readers and CD-ROMs, before switching the USB device to another system, it must be released from the system that controls it. Use Windows' **Safely Remove Hardware** feature, located in the taskbar, to **Stop** the USB device.

### **Hotkey Control**

Press **Ctrl+F11** to switch the USB device to the current system.

#### **Status Indicator**

1. The **Status Indicator** is located in the taskbar by the system clock. The indicator has three functions:

> **Red**: Another system is accessing the device - switching not allowed.

**Green**: The current system controls the device.

**Yellow**: No system controls the device switching is allowed.

- 2. Double click the **USB Sharing** icon to start USB sharing program manually.
- 3. Right click the **Status Indicator** and select **Switch** can also switch USB access to the current system.

**Note:** Devices such as external hard drives and printers send signals back and forth to your computer when they are connected. This causes the **Status Indicator** to remain red. Switching is still possible by clicking **Yes** in the **Enforce Switching** pop-up box.

### **Manual Switching**

Press a **Power LED/Manual switching button** to switch to another system.

## **Mac OS Installation**

No driver installation is necessary. Simply plug the *USB 2.0 Switch* into an available USB port (USB 2.0 recommended).

## **Mac OS Device Switching**

Device switching is controlled by the **Power LED/Manual switching buttons**. Follow the instructions below for your device type.

#### **Memory Card Readers**

- 1. Drag the memory card's drive icon into the **Trashcan**.
- 2. Remove the memory card from the card reader then press a switching button to change systems.
- 3. Insert the memory card into the reader.

#### **Mass Storage Devices**

CD-ROMs, flash drives, external hard drives and Zip drives typically add drive icons to the desktop. Use the directions below for switching these devices.

- 1. Drag the drive icon into the **Trashcan**.
- 2. Press the switching button to change systems.
- 3. The drive icon will appear on the other system.

#### **Other Devices**

For other devices just press the switching button to change to another system.

## **Connecting USB Devices**

When connecting your USB device(s) to the *USB 2.0 Switch*, follow the USB device's driver installation procedures.

## **Technical Support**

**QUESTIONS?** SIIG's **Online Support** has the answers! Simply visit our Web site at **www.siig.com** and click **Support**. Our online support database is updated daily with new drivers and solutions. The answers to your problems could be just a few clicks away.

If you can't find answers or solutions to your questions, you have an option to submit the problems online to one of our technical support analysts and we will promptly respond to you with answers or solutions.

The 5-year manufacturer warranty supplied with this product is offered by SIIG, Inc. If you should happen to encounter any problems with this product, please follow the procedures below.

- 1. If it is within the store's return policy period, please return the product to the store where you purchased from.
- 2. If your purchase has passed the store's return policy period, please contact SIIG. See SIIG's Limited 5-year Warranty card for more information.

## **Online Store**

SIIG offers all of our products online at our company store. Visit us at **http://onlinestore.siig.com** to find our complete line of products, including hard to find items and accessories (power adapters, cables, upgrade kits, etc.).

**PRODUCT NAME MODEL NUMBER** 

USB 2.0 Switch US23xx

FCC RULES: TESTED TO COMPLY WITH FCC PART 15, CLASS B OPERATING ENVIRONMENT: FOR HOME OR OFFICE USE

#### **FCC COMPLIANCE STATEMENT:**

This device complies with part 15 of the FCC Rules. Operation is subject to the following two conditions: (1) This device may not cause harmful interference, and (2) this device must accept any interference received, including interference that may cause undesired operation.

> THE PARTY RESPONSIBLE FOR PRODUCT COMPLIANCE SIIG, Inc. 6078 Stewart Ave. Fremont, CA 94538-3152

USB 2.0 Switch is a trademark of SIIG, Inc. All other names used in this publication are for identification only and may be trademarks of their respective companies.

November, 2003 Copyright ©2003 by SIIG, Inc.